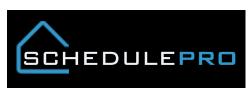

## Assign a PJM prior to locking the estimate in SchedulePro

1. Do you know how they do that?

This is done in the Lotmaster screen (C – Community, L – Lotmaster) at time of new sale, by the SSA with Add/Modify access in that screen.

2. Who has access to do that?

Per Audit guidelines, there are only certain people who can have Modify access in this screen, and also only a certain number of people are allowed to have this access. Usually 1 SSA or AOM, and 1 CCM will have this access.

3. Is it possible to take step by step screenshots on how to set it up that way?

Users would just go into Lotmaster, Find on the lot they want to update, Modify, and add the PjM.

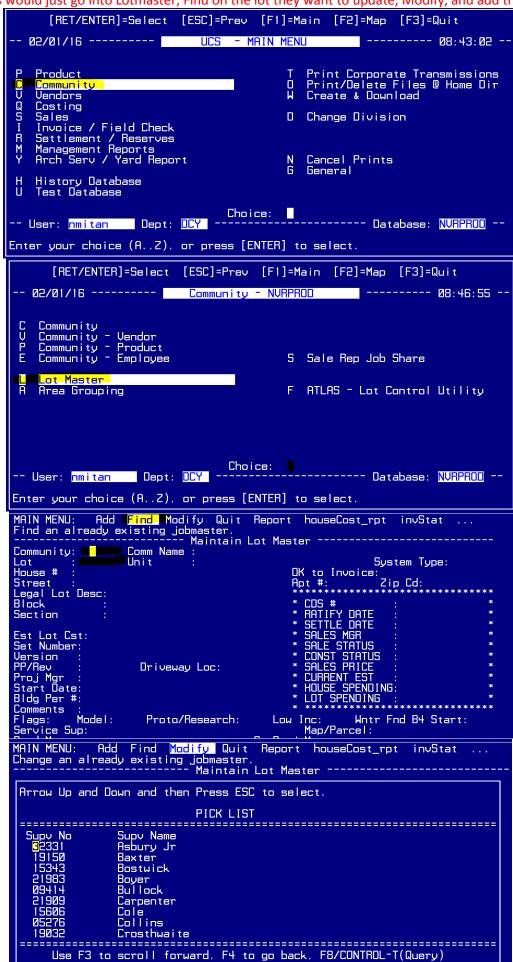